# EvDe

Cómo desbloquear ventanas emergentes en

Chrome

Firefox

Edge

Safari

Si clicas sobre los iconos de los navegadores, podrás ver la información completa

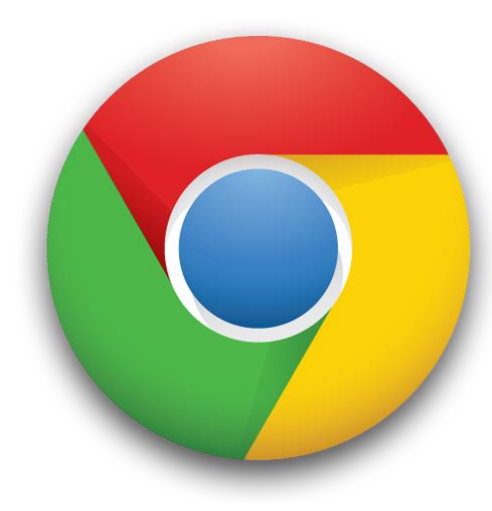

#### Permitir las ventanas emergentes y las redirecciones de un sitio

- 1. En tu ordenador, abre Chrome.
- 2. Accede a una página que tenga las ventanas emergentes bloqueadas.
- 3. En la barra de direcciones, haz clic en Ventana emergente bloqueada En.
- 4. Haz clic en el enlace de la ventana emergente que quieras ver.
- 5. Para ver siempre las ventanas emergentes del sitio, selecciona Permitir siempre ventanas emergentes y redirecciones de [sitio] > Hecho.

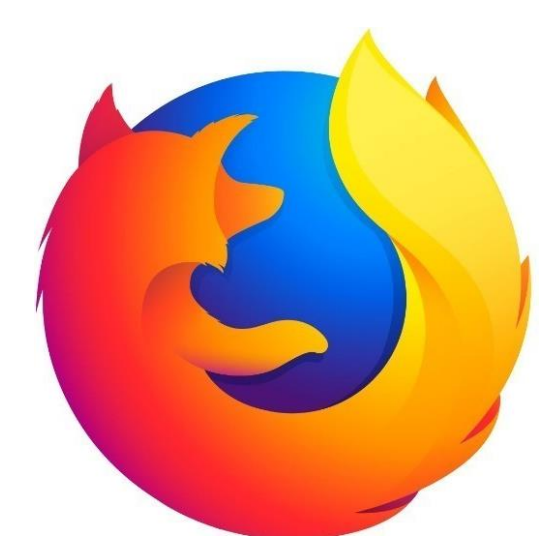

### Configuración para bloquear ventanas emergentes

Para acceder al bloqueo de ventanas emergentes:

- 1. Haz click en el botón de menu  $\equiv$  y selecciona Ajustes.
- 2. Selecciona el panel Privacidad y seguridad.
- · Debajo de la sección Permisos, desmarca la casilla que se encuentra junto a Bloquear ventanas emergentes.
- Al hacer clic en Excepciones... se abre un cuadro de diálogo en el que aparece una lista de sitios a los que les permites que muestren ventanas emergentes.

El cuadro de diálogo te permite elegir entre las siguientes opciones:

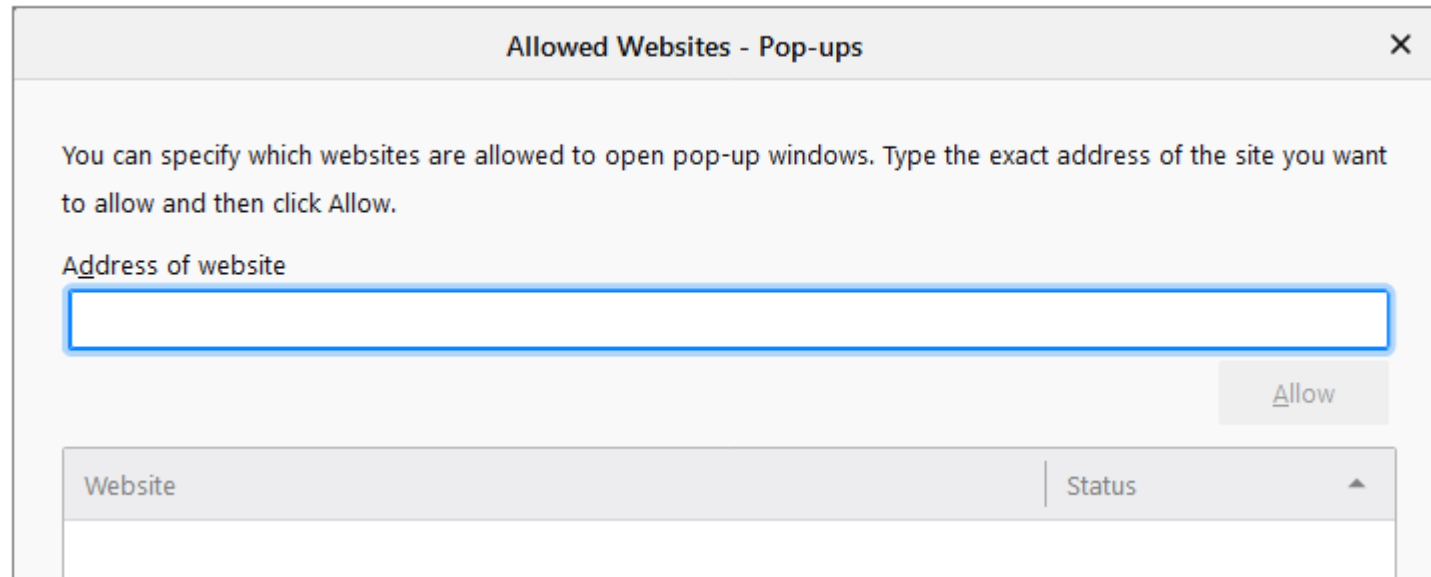

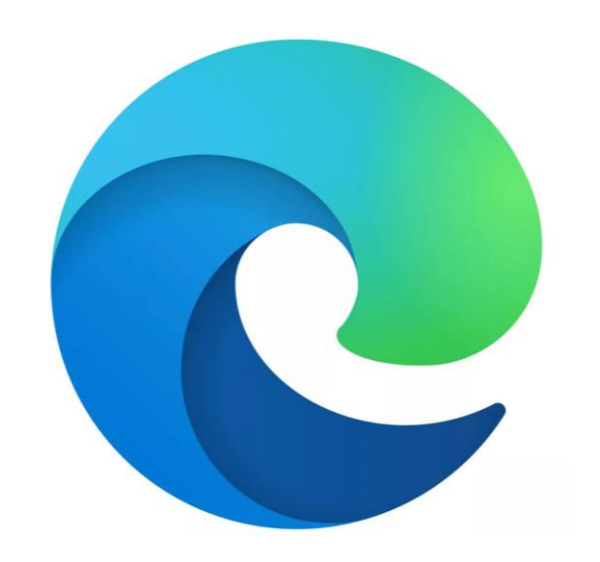

## Cómo permitir elementos emergentes para una dirección URL específica en Microsoft Edge

A veces es necesario permitir ventanas emergentes para que una aplicación web o una experiencia de sitio web determinada funcionen según lo esperado. En esos casos, es posible que deba incluir una dirección URL determinada en la lista emergente Permitir.

1. En Edge, ve a Configuración y más " en la parte superior del navegador.

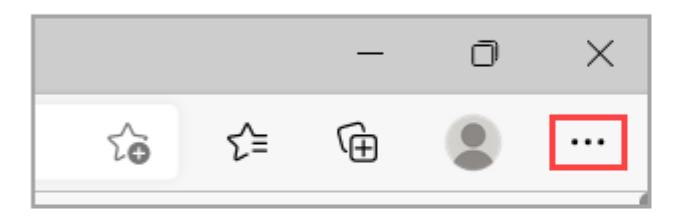

- 2. Selecciona Configuración  $\overline{\otimes}$  > Cookies y permisos del sitio.
- 3. En Todos los permisos, selecciona Elementos emergentes y redirecciones.
- 4. Vaya a la sección Permitir y, después, seleccione Agregar.

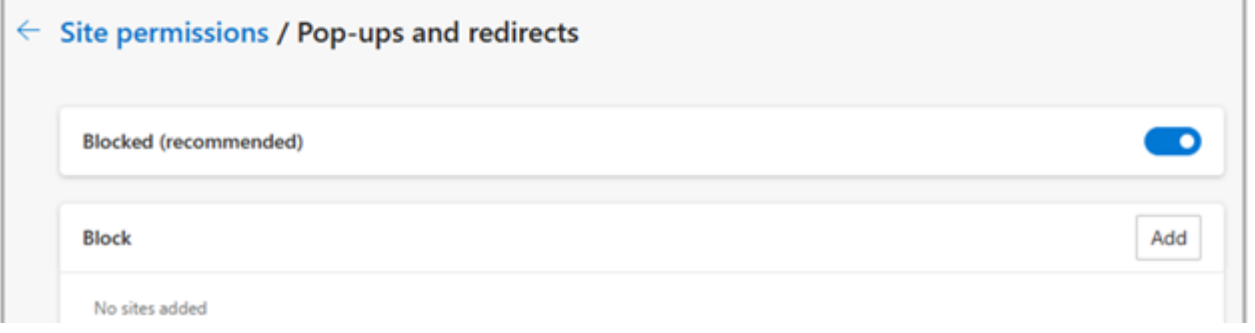

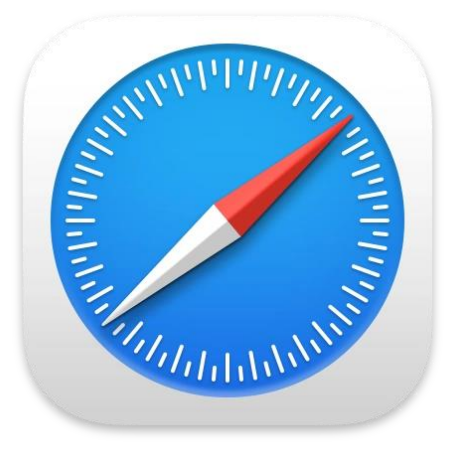

## Permitir o bloquear las ventanas emergentes en un sitio web

- 1. Ve al sitio web en la app Safari a del Mac.
- 2. Selecciona Safari > Ajustes y haz clic en "Sitios web".
- 3. A la izquierda, haz clic en "Ventanas emergentes".
	- Si no encuentras la opción, asegúrate de bajar hasta el final de la lista.
- 4. En el menú desplegable del sitio web, selecciona una de estas opciones:
	- Permitir: Las ventanas emergentes del sitio web sí aparecen.
	- Bloquear y notificar: Las ventanas emergentes del sitio web no aparecen, pero cuando visites sitios web con las ventanas emergentes bloqueadas, puedes decidir si quieres mostrarlas haciendo clic en el botón Mostrar en el campo de búsqueda inteligente.

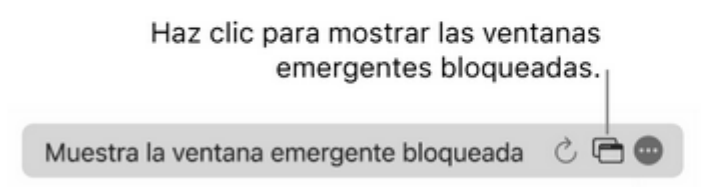

• Bloquear: Las ventanas emergentes del sitio web no aparecen.